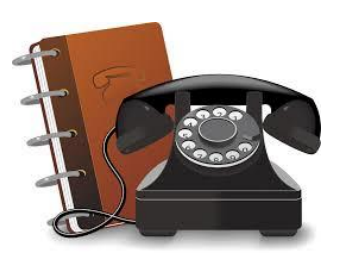

## **Register Today!** Join the New LNCS Online Family Directory

We are pleased to announce that the LNCS PTA is launching a new online directory to help families connect with one another. Register your family ASAP to help us set it up.

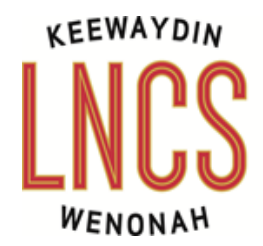

We have selected Fourleaf Networks for our directory because their service is:

- **Convenient.** Access from any device, anytime, anywhere. On your smartphone, tap to call, text, email or get directions.
- **Up-to-date & in control.** Parents control what information is viewable to others and can update their information at any time.
- **Private & Secure.** Each adult in Fourleaf has their own account based on an email address and secure password. The information contained in Fourleaf is for use by families and staff of our school for non-commercial purposes only. It is NOT available to the general public.

## **Here's How to Put Your Family in the Directory:**

- 1. **Visit** [www.fourleaf.net/lakenokomis](http://www.fourleaf.net/lakenokomis)
- **2. Enter your email address and press "Continue".**
- 3. **Enter your name and contact information as prompted.** If you instead receive a prompt for your password, this means that you already have an account and can log in.
- 4. **Add your student(s).** Add only those students that are enrolled at LNCS.
- 5. **Add other adults.** Add your contact information. Then add any other adults (other parents/guardians/caregivers) you wish to list with your student and give them access to the directory.
- 6. **Set your privacy setting.** Uncheck any items that you do not wish to share with other families in the directory.
- 7. **Agree to the terms** and **submit.**
- 8. **Check your email for an activation link.** Every adult included in the form with a valid email address will be sent an email with a link to set a password and activate their account.
- 9. **Wait for approval and full access.** The Directory Administrator (PTA Volunteer) will receive your submission for approval. Once approval is granted, you will have full access to the directory to see other families and navigate through groups. (Prior to approval, you will only be able to access your family's information.)

## Questions? Contact our Directory Administrator at LNCSdirectory@gmail.com